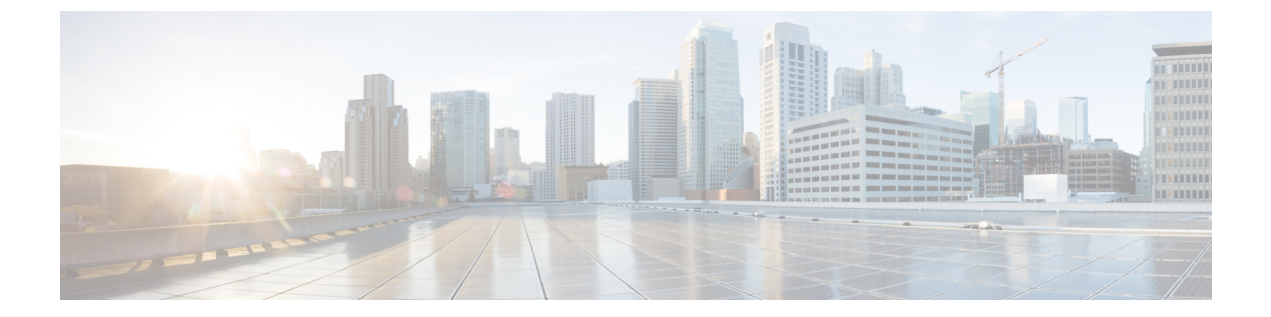

# 導入シナリオ

- [オンプレミス展開](#page-0-0), 1 ページ
- [クラウドベース展開](#page-5-0), 6 ページ
- [仮想環境での展開](#page-7-0), 8 ページ
- [リモート](#page-9-0) アクセス, 10 ページ
- シングル [サインオンを使用した展開](#page-19-0), 20 ページ

# <span id="page-0-0"></span>オンプレミス展開

オンプレミス展開とは、社内ネットワークのすべてのサービスをセットアップ、管理、保守する 展開です。

次のモードで Cisco Jabber を展開できます。

- フル **UC**:フル UC モードを展開するには、インスタント メッセージングとプレゼンス機能 を有効にし、ボイスメールと会議機能をプロビジョニングし、音声とビデオ用のデバイスを 使用してユーザをプロビジョニングします。
- **IM**専用:IM専用モードを展開するには、インスタントメッセージングとプレゼンス機能を 有効にします。デバイスを使用してユーザをプロビジョニングしないでください。
- 電話機モード:電話機モードでは、ユーザのプライマリ認証が Cisco Unified Communications Manager で行われます。電話機モードを展開するには、音声とビデオ機能用のデバイスを使 用してユーザをプロビジョニングします。また、ボイスメールなどの追加サービスを持つ個 人をプロビジョニングできます。

デフォルト製品モードは、ユーザのプライマリ認証が IM and Presence サーバで行われるモードで す。

# **Cisco Unified Communications Manager IM and Presence Service** によるオ ンプレミス展開

Cisco Unified Communications Manager IM andPresence サービスによるオンプレミス展開で使用可能 なサービスは次のとおりです。

- プレゼンス:Cisco Unified Communications Manager IM and Presence Service を介して、アベイ ラビリティを公開したり、他のユーザのアベイラビリティを登録できます。
- IM: Cisco Unified Communications Manager IM and Presence Service 経由で IM を送受信します。
- ファイル転送: Cisco Unified Communications Manager IM and Presence Service 経由でファイル とスクリーンショットを送受信します。
- 音声コール:卓上電話機を介して、またはコンピュータでCiscoUnifiedCommunicationsManager を介して音声コールを発信します。
- ビデオ: Cisco Unified Communications Manager 経由でビデオ コールを発信します。
- ボイスメール:Cisco Unity Connection 経由でボイス メッセージを送受信します。
- 会議:次のいずれかと統合します。

◦ Cisco WebEx Meeting Center:ホステッド会議機能を提供します。

◦ Cisco WebEx Meeting Server:オンプレミス会議機能を提供します。

次の図は、Cisco Unified Communications Manager IM and Presence Service によるオンプレミス展開 のアーキテクチャを示しています。

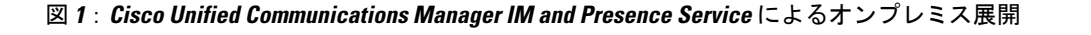

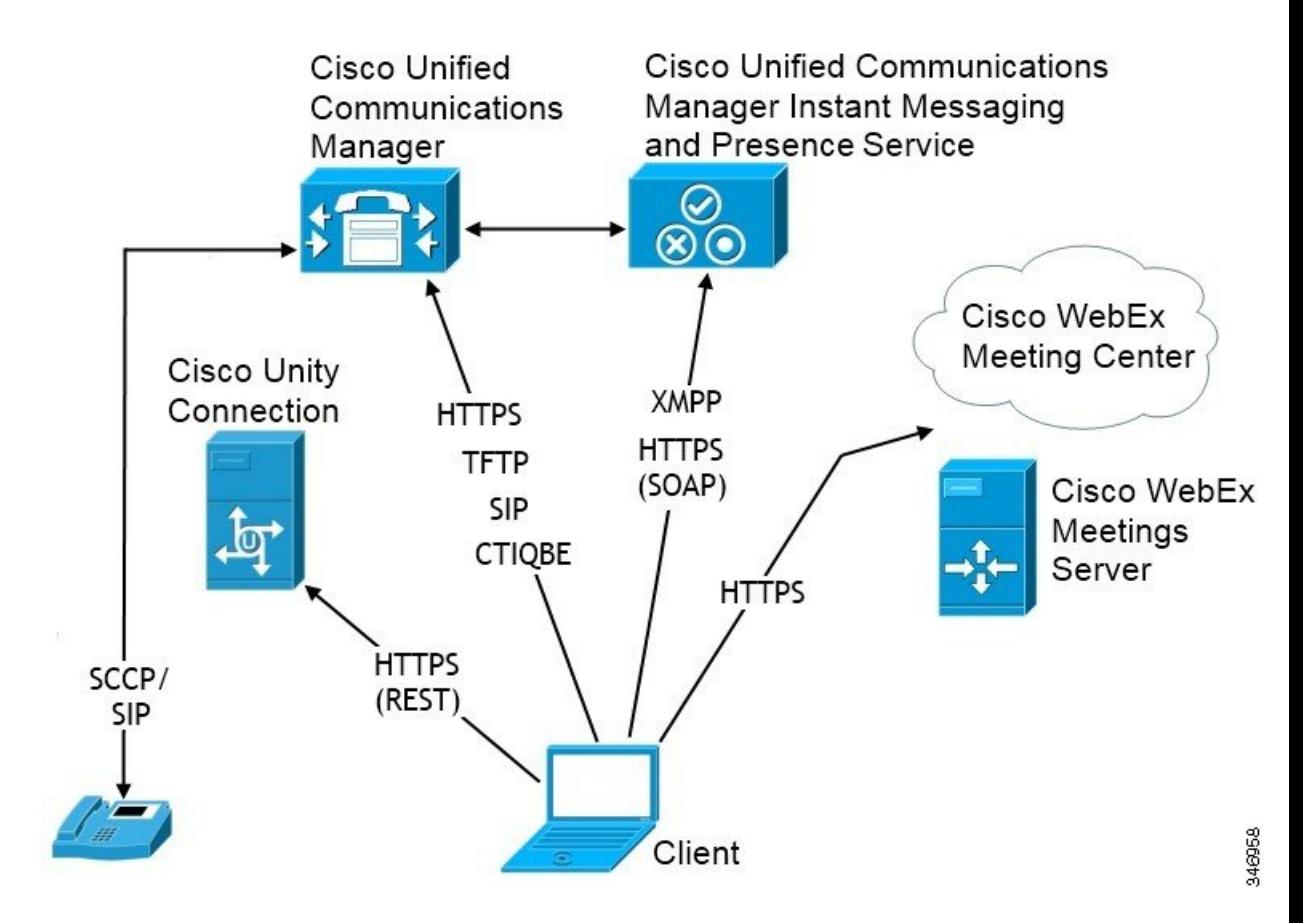

## コンピュータ テレフォニー インテグレーション

Cisco Jabber for Windows および Cisco Jabber for Mac がサードパーティ製アプリケーションからの Cisco Jabber の CTI 従属をサポートします。

コンピュータテレフォニーインテグレーション(CTI)を使用すれば、電話コールを発信、受信、 および管理しながら、コンピュータ処理機能を利用することができます。CTI アプリケーション を使用すれば、発信者 ID から提供された情報に基づいてデータベースから顧客情報を取得した り、自動音声応答(IVR)システムが収集した情報を利用したりできます。

CTIの詳細については、該当するリリースの『*Cisco UnifiedCommunications Manager System Guide*』 の CTI の項を参照してください。また、Cisco Unified Communications Manager API を介して CTI 制御用のアプリケーションを作成する方法については、Cisco Developer Network上の次のサイトを 参照できます。

• Cisco TAPI: <https://developer.cisco.com/site/jtapi/overview/>

• Cisco JTAPI: <https://developer.cisco.com/site/jtapi/overview/>

## 電話機モードでのオンプレミス展開

電話機モード展開で使用可能なサービスは次のとおりです。

- 連絡先:モバイル クライアントのみに適用されます。Cisco Jabber は電話の連絡先アドレス 帳から連絡先情報を更新します。
- •音声コール:卓上電話機を介して、またはコンピュータでCisco Unified Communications Manager を介して音声コールを発信します。
- •**ビデオ**: Cisco Unified Communications Manager 経由でビデオ コールを発信します。
- •ボイスメール: Cisco Unity Connection 経由でボイス メッセージを送受信します。
- •会議:次のいずれかと統合します。
	- **Cisco WebEx Meeting Center**:ホステッド会議機能を提供します。
	- **Cisco WebEx Meeting Server**:オンプレミス会議機能を提供します。

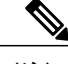

Cisco Jabber for Android と Cisco Jabber for iPhone and iPad は電話モードでの会 議をサポートしません。 (注)

次の図は、電話モードでのオンプレミス展開のアーキテクチャを示しています。

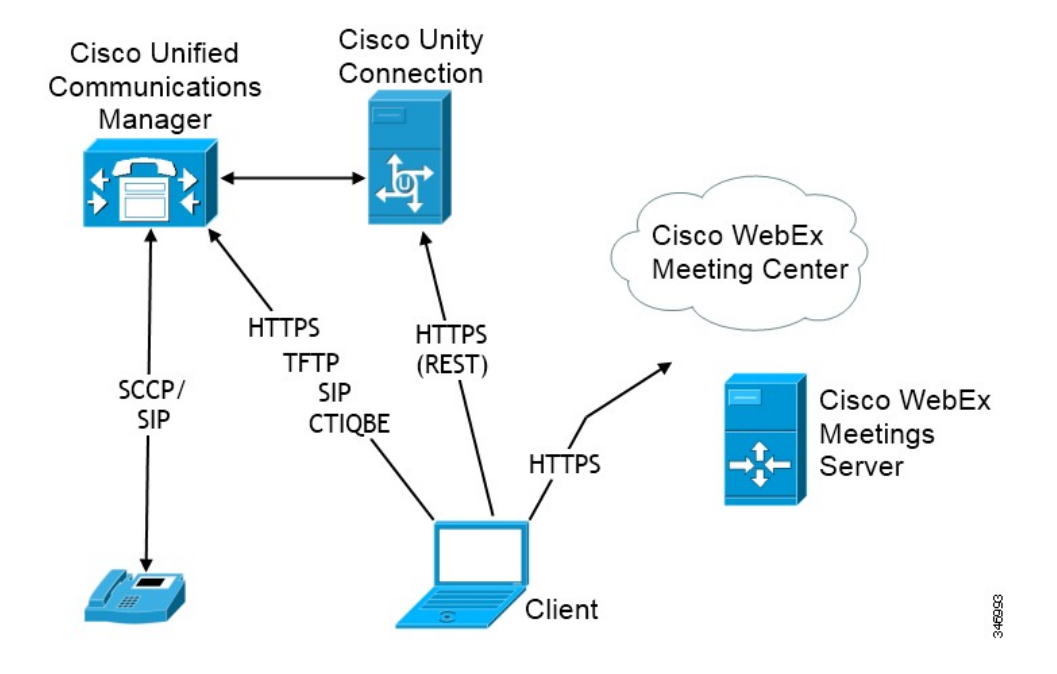

図 **2**:電話機モードでのオンプレミス展開

### ソフトフォン

ソフトフォン モードは TFTP サーバから設定ファイルをダウンロードし、SIP に登録済みのエン ドポイントとして動作します。クライアントは CCMCIP または UDS サービスを使用して、Cisco Unified Communications Manager に登録するデバイス名を取得します。

### デスクフォン

デスクフォン モードは、Cisco Unified Communications Manager との CTI 接続を作成して IP フォン を制御します。クライアントは CCMCIP を使用してユーザに関連付けられたデバイスについての 情報を集め、クライアントが制御可能な IP フォンのリストを作成します。

デスクフォン モードの Cisco Jabber for Mac は、デスクフォン ビデオをサポートしません。

### **Extend and Connect**

Cisco Unified Communications Manager の Extend and Connect 機能により、ユーザは、公衆電話交換 網(PSTN)の電話や構内交換機(PBX)などのデバイスへの通話を制御できます。詳細について は、お使いの Cisco Unified Communications Manager リリースの Extend and Connect 機能を参照して ください。

Extend and Connect 機能は、Cisco Unified Communications Manager 9.1(1) 以降で使用することをお 勧めします。

# <span id="page-5-0"></span>クラウドベース展開

クラウドベース展開は、Cisco WebEx がサービスをホストする展開の 1 つです。Cisco WebEx 管理 ツールでクラウドベース展開を管理および監視します。

## クラウドベース展開

クラウドベース展開で使用可能なサービスは次のとおりです。

- •連絡先ソース: Cisco WebEx Messenger サービスは、連絡先を解決できるようにします。
- プレゼンス: Cisco WebEx Messenger サービスは、ユーザがアベイラビリティを公開したり、 他のユーザのアベイラビリティを登録できるようにします。
- インスタントメッセージ:Cisco WebEx Messenger サービスは、ユーザがインスタント メッ セージを送受信できるようにします。
- 会議:Cisco WebEx Meeting Center はホステッド会議機能を提供します。

次の図は、クラウドベース展開のアーキテクチャを示しています。

図 **3**:クラウドベース展開

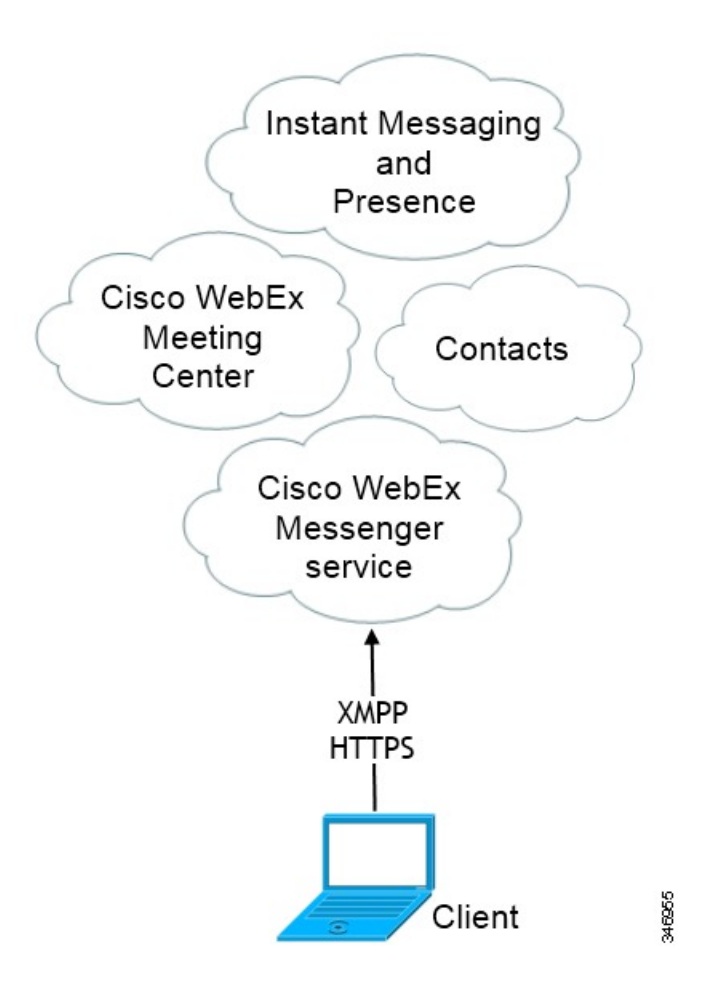

## ハイブリッド クラウドベース展開

ハイブリッド クラウドベース展開で使用可能なサービスは次のとおりです。

- ·連絡先ソース: Cisco WebEx Messenger サービスは、連絡先を解決できるようにします。
- プレゼンス: Cisco WebEx Messenger サービスは、ユーザがアベイラビリティを公開したり、 他のユーザのアベイラビリティを登録できるようにします。
- インスタントメッセージ:Cisco WebEx Messenger サービスは、ユーザがインスタント メッ セージを送受信できるようにします。
- 音声:卓上電話機を介して、またはコンピュータで Cisco Unified Communications Manager を 介して音声コールを発信します。
- ビデオ:Cisco Unified Communications Manager 経由でビデオ コールを発信します。

• 会議:Cisco WebEx Meeting Center はホステッド会議機能を提供します。

• ボイスメール:Cisco Unity Connection 経由でボイス メッセージを送受信します。

次の図は、ハイブリッド クラウドベース展開のアーキテクチャを示しています。

図 **4**:ハイブリッド クラウドベース展開

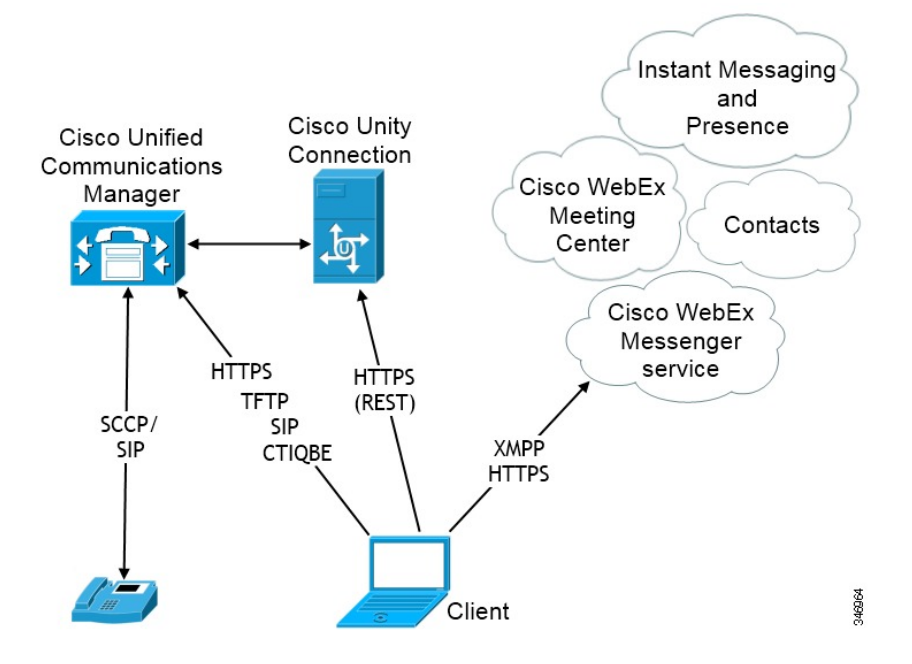

# <span id="page-7-0"></span>仮想環境での展開

仮想環境に Cisco Jabber for Windows を展開できます。

仮想環境でサポートされる機能は次のとおりです。

- 他の Cisco Jabber クライアントとのインスタント メッセージングおよびプレゼンス
- デスクフォン制御
- ボイスメール
- Microsoft Outlook 2007、2010、2013 とのプレゼンスの統合

## 仮想環境とローミング プロファイル

仮想環境では、ユーザが常に同じ仮想デスクトップにアクセスするわけではありません。一貫し たユーザ エクスペリエンスを保証するために、クライアントが起動されるたびにこれらのファイ ルにアクセスできる必要があります。Cisco Jabber はユーザ データを次の場所に保存します。

- C:\Users\*username*\AppData\Local\Cisco\Unified Communications\Jabber\CSF
	- 連絡先:連絡先キャッシュ ファイル
	- 履歴:コールとチャットの履歴
	- •写真キャッシュ:ディレクトリの画像をローカルにキャッシュ
- C:\Users\*username*\AppData\Roaming\Cisco\Unified Communications\Jabber\CSF
	- コンフィギュレーション: ユーザコンフィギュレーションファイルを保持し、コンフィ ギュレーション ストア キャッシュを保存
	- クレデンシャル:暗号化されたユーザ名とパスワード ファイルを保存

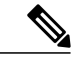

(注)

非永続的 Virtual Deployment Infrastructure (VDI) モードで Cisco Jabber を使用している場合、 Cisco Jabber クレデンシャル キャッシュはサポートされません。

必要に応じて、ファイルとフォルダを除外リストに追加することによって、それらを同期から除 外できます。除外されたフォルダ内のサブフォルダを同期するには、そのサブフォルダを包含リ ストに追加します。

個人ユーザ設定を保持するには、次を実行する必要があります。

- 次のディレクトリを除外しないでください。
	- AppData\Local\Cisco
	- AppData\Local\JabberWerxCPP
	- AppData\Roaming\Cisco
	- AppData\Roaming\JabberWerxCPP
- 次の専用のプロファイル管理ソリューションを使用してください。
	- **Citrix Profile Management**:Citrix 環境向けのプロファイル ソリューションを提供しま す。仮想デスクトップのホストがランダムに割り当てられる展開では、Citrix Profile Managementはインストールされているシステムとユーザストア間で各ユーザのプロファ イル全体を同期させます。
	- **VMware View Persona Management**:ユーザ プロファイルを保存し、リモート プロファ イル リポジトリと動的に同期させます。VMware View Persona Management は Windows ローミング プロファイルを必要としないので、VMware Horizon View ユーザ プロファイ ルの管理で Windows Active Directory をバイパスできます。Persona Management は、既存 のローミング プロファイルの機能を強化します。

# <span id="page-9-0"></span>リモート アクセス

ユーザが企業ネットワークの外部の場所から作業にアクセスしなければならないことがあります。 リモート アクセス用のいずれかのシスコ製品を使用して、ユーザが作業にアクセスできるように します。

## **Expressway Mobile and Remote Access**

Cisco Unified Communications Manager 用の Expressway for Mobile and Remote Access を使用すると、 ユーザは仮想プライベートネットワーク(VPN)を使用しなくても、企業のファイアウォールの 外側からコラボレーションツールにアクセスできます。シスコのコラボレーションゲートウェイ を使用して、クライアントは公衆 Wi-Fi ネットワークやモバイル データ ネットワークなどのリ モート ロケーションから社内ネットワークに安全に接続できます。

次の図は、Expressway for Mobile andRemote Access環境のアーキテクチャを図に示したものです。

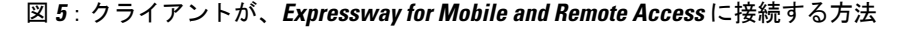

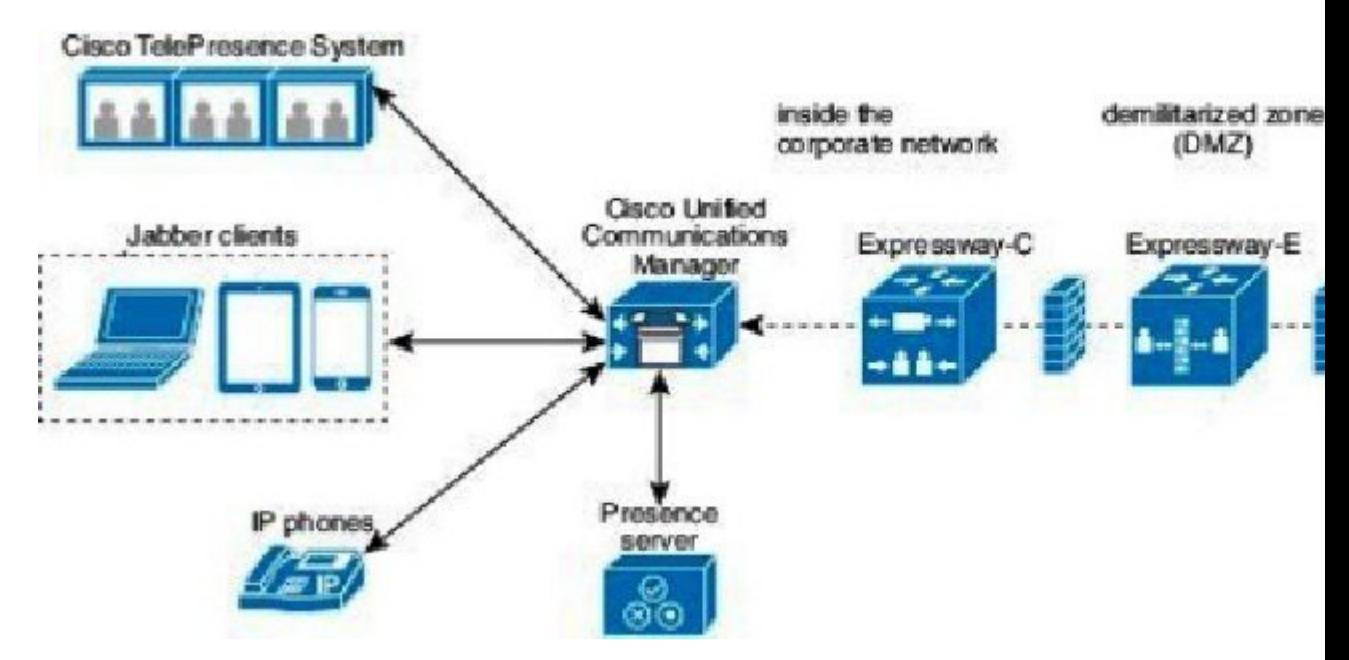

### **Expressway for Mobile and Remote Access** を使用した **Jabber** への初回サインイン

モバイル クライアント向け Cisco Jabber に適用されます。

ユーザは最初に Expressway for Mobile and Remote Access を使用してクライアントにサインインす ると、企業のファイアウォールの外からサービスに接続できます。ただし、次の場合は最初に社 内ネットワーク内でサインインします。

- 音声サービス ドメインが他のサービス ドメインと異なる場合、ユーザは社内ネットワーク 内から jabber-config.xml ファイルの適切な音声サービス ドメインを取得する必要があ ります。ただし、ハイブリッド展開の場合、管理者は jabber-config.xml ファイルの VoiceServicesDomainパラメータを設定できます。この場合、ユーザは社内ネットワーク内で サインインする必要はありません。
- Cisco Jabber が CAPF 登録プロセス(セキュア モードまたは混合モードのクラスタを使用す る場合に必要)を完了する必要がある場合。

ユーザが Expressway for Mobile and Remote Access 環境でセキュアな電話機を使用している場合、 最初のサインインはサポートされません。設定が暗号化された TFTP を含むセキュア プロファイ ルの場合、最初にオンプレミス内でサインインし、CAPF登録を可能にする必要があります。Cisco Unified Communications Manager、Expressway for Mobile and Remote Access、および Cisco Jabber の 各拡張機能を使用しないと、パブリック ネットワークで最初にサインインすることはできませ ん。ただし、次の項目がサポートされます。

- 暗号化された TFTP(オンプレミスで最初にサインイン)。
- 暗号化されていない TFTP(Expressway for Mobile and Remote Access またはオンプレミスで最 初にサインイン)。

## サポートされるサービス

次の表に、クライアントが Expressway for Mobile and Remote Access を使用してリモートで Cisco Unified Communications Manager に接続した場合にサポートされるサービスと機能の概要を示しま す。

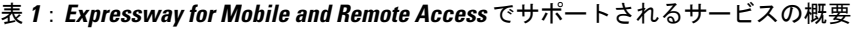

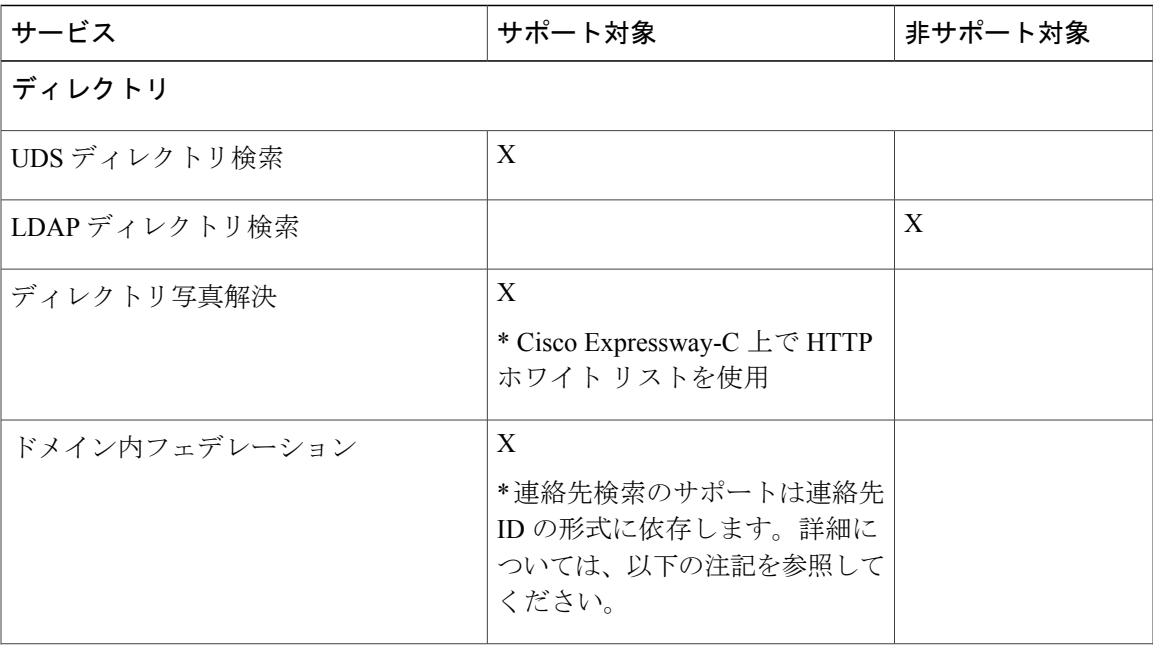

T

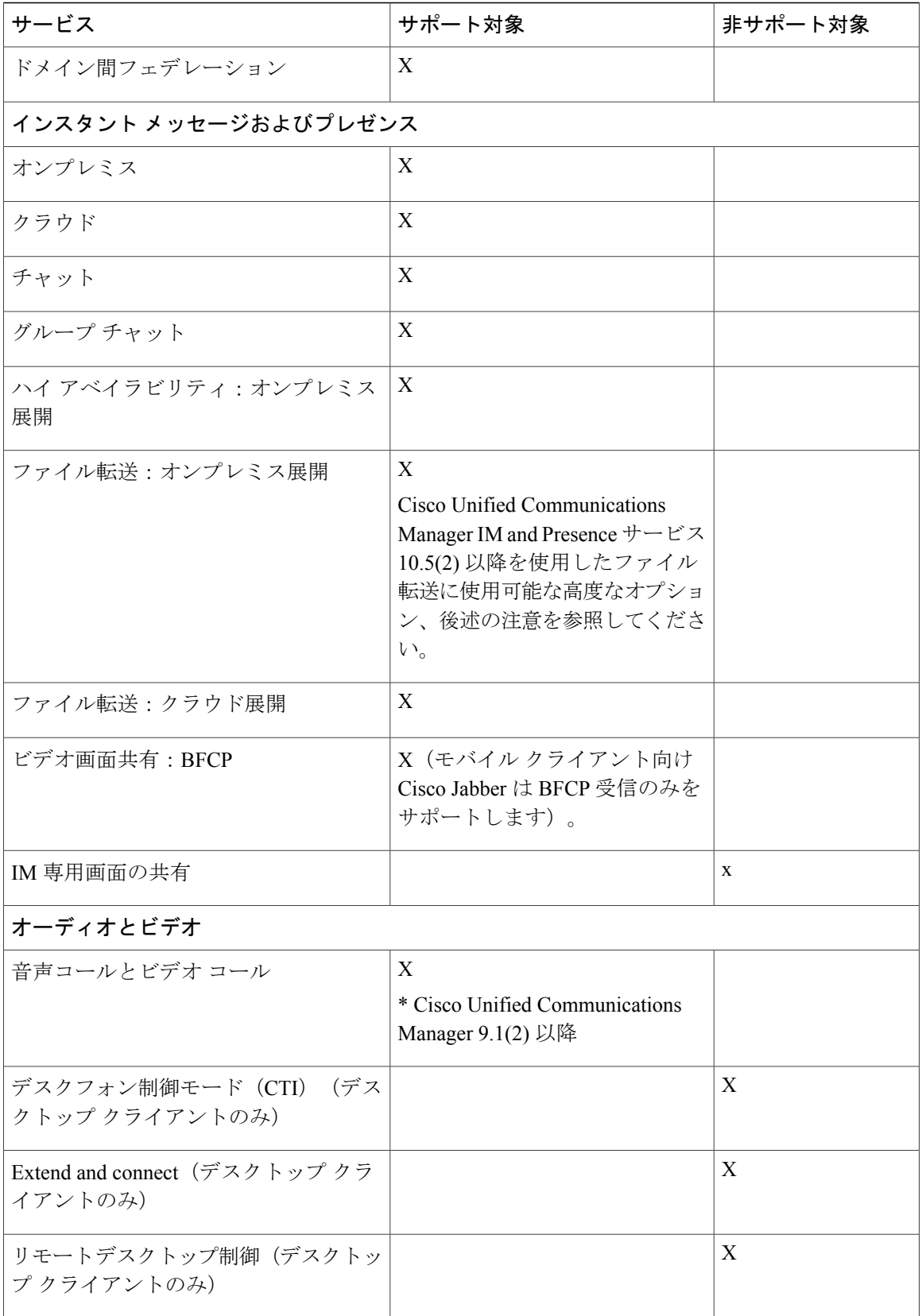

 $\overline{\phantom{a}}$ 

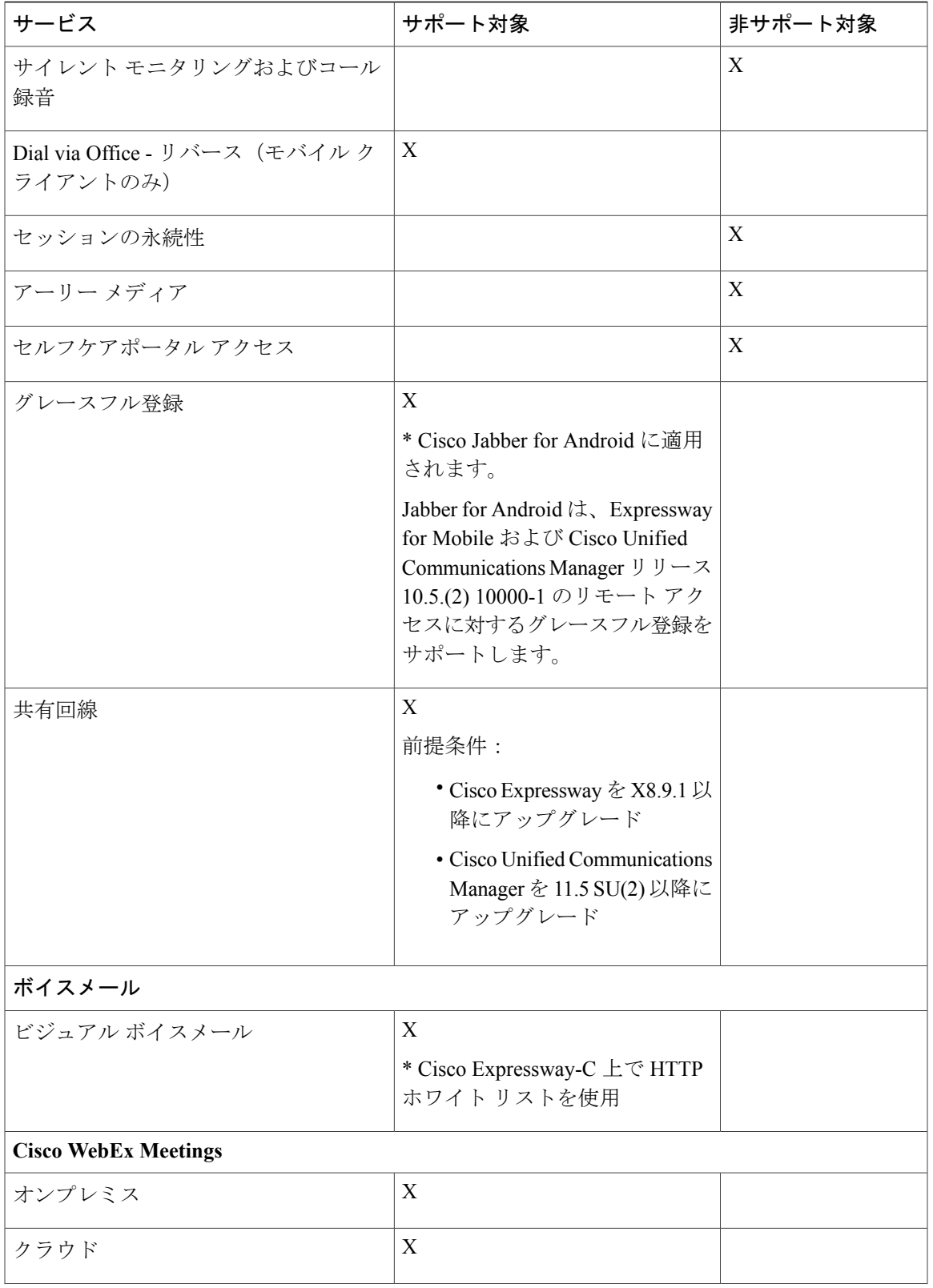

 $\mathbf I$ 

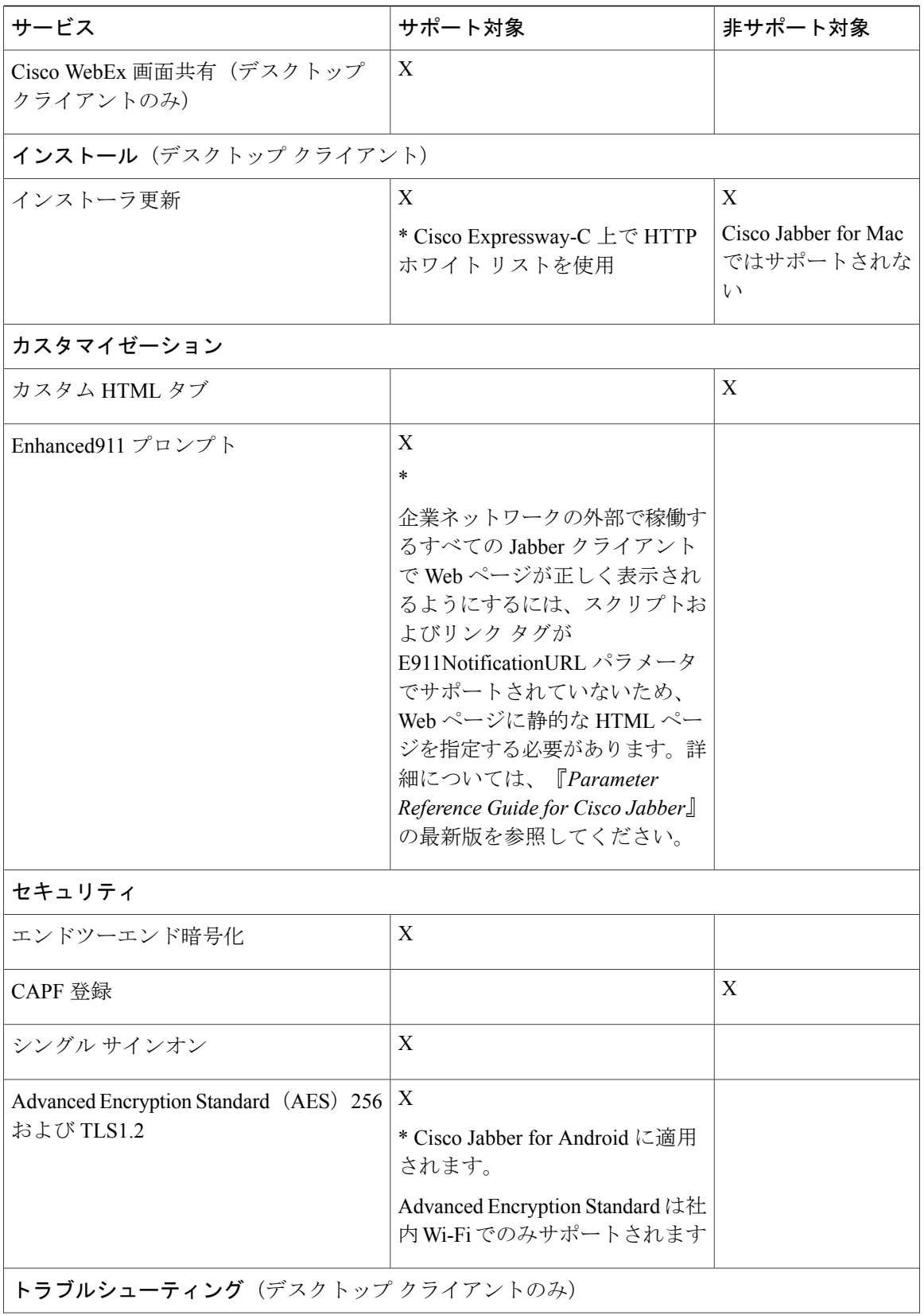

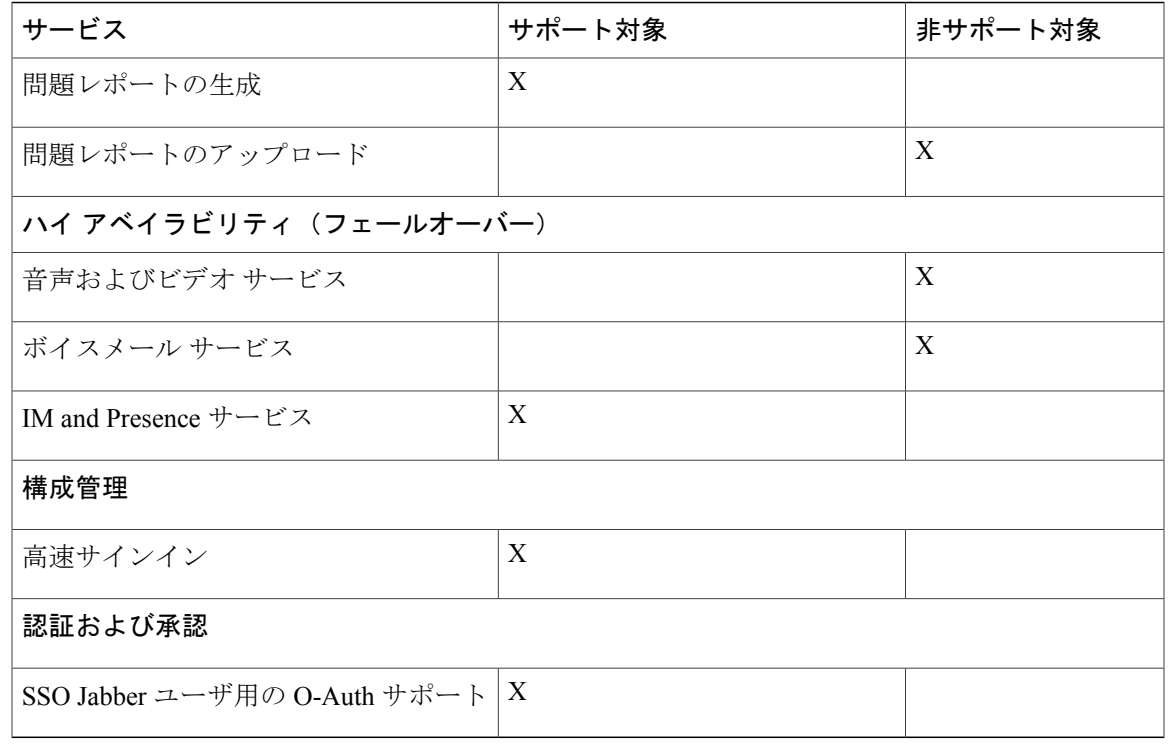

#### ディレクトリ

クライアントが Expressway for Mobile and Remote Access を使用してサービスに接続した場合は、 次の制限付きでディレクトリ統合がサポートされます。

• LDAP を使用した連絡先解決:企業ファイアウォールの外側のクライアントは連絡先解決に LDAPを使用することができません。代わりに、連絡先解決にUDSを使用する必要がありま す。

ユーザが企業ファイアウォールの内側にいる場合は、クライアントは連絡先解決に UDS と LDAPのいずれかを使用できます。企業ファイアウォールの内側にLDAPを展開する場合は、 LDAP ディレクトリ サーバを Cisco Unified Communications Manager と同期させ、ユーザが企 業ファイアウォールの外側にいるときにクライアントを UDS に接続できるようにすること をお勧めします。

- ディレクトリ写真解決:クライアントが連絡先写真を確実にダウンロードできるようにする には、Cisco Expressway-C サーバのホワイト リストに、連絡先写真をホストするサーバを追 加する必要があります。CiscoExpressway-Cホワイトリストにサーバを追加するには、[HTTP サーバ許可(HTTP server allow)] 設定を使用します。詳細については、関連する Cisco Expressway のマニュアルを参照してください。
- ドメイン内フェデレーション:ドメイン内フェデレーションを展開して、クライアントが ファイアウォールの外側から Expressway for Mobile and Remote Access に接続した場合は、連 絡先IDに次の形式のいずれかが使用されている場合にのみ連絡先検索がサポートされます。
	- sAMAccountName@domain
- UserPrincipleName(UPN)@domain
- EmailAddress@domain
- employeeNumber@domain
- $\cdot$  telephoneNumber@domain
- XMPPを使用するドメイン間フェデレーション:Expressway for Mobile andRemote Accessは、 XMPP ドメイン間フェデレーション自体を有効にするものではありません。Expressway for Mobile and Remote Access 経由で接続された Cisco Jabber クライアントでは、Cisco Unified Communications Manager IM and Presence で有効になっている XMPP ドメイン間フェデレー ションを使用できます。

#### インスタント メッセージおよびプレゼンス

クライアントが Expressway for Mobile and Remote Access を使用してサービスに接続した場合は、 次の制限付きでインスタント メッセージングとプレゼンスがサポートされます。

デスクトップおよびモバイル クライアントのファイル転送には次の制限があります。

- Cisco WebEx クラウド展開では、ファイル転送がサポートされます。
- Cisco Unified Communication IM and Presence サービス 10.5(2) 以降を使用したオンプレミス展 開では、[マネージドファイル転送(Managed File Transfer)] オプションはサポートされます が、[ピアツーピア(Peer-to-Peer)] オプションはサポートされません。
- Cisco Unified Communications Manager IM and Presence サービス 10.0(1) 以前を使用したオンプ レミス展開では、ファイル転送がサポートされません。

#### 音声コールとビデオ コール

クライアントが Expressway for Mobile and Remote Access を使用してサービスに接続した場合は、 次の制限付きで音声およびビデオ通話がサポートされます。

- Cisco Unified Communications Manager: Expressway for Mobile and Remote Access は、Cisco Unified Communications Manager バージョン 9.1.2 以降でビデオおよび音声通話をサポートし ます。
- デスクフォン制御モード(CTI)(デスクトップ クライアントのみ) : クライアントは、エ クステンションモビリティを含むデスクフォン制御モード (CTI) をサポートしません。
- Extend and connect(デスクトップ クライアントのみ): クライアントを以下の目的に使用す ることはできません。
	- オフィスの Cisco IP Phone でコールを発信および受信する。
	- 自宅電話、ホテルの電話、またはオフィスの Cisco IP Phone で、保留と復帰などの通話 中制御を実行する。
- セッション永続性:クライアントが使用するネットワークが切り替わると、音声コールおよ びビデオコールが切断され、復帰できません。たとえば、ユーザがオフィス内でCisco Jabber

コールを開始してから、建物を出て Wi-Fi 接続が切断されると、クライアントが Expressway for Mobile and Remote Access を使用するように切り替わるため、コールが切断されます。

• アーリー メディア:アーリー メディアを使用すれば、クライアントは、接続が確立される 前にエンドポイント間でデータを交換できます。たとえば、ユーザが同じ組織に属さない通 話者にコールを発信し、相手側がこれを拒否したまたはコールに応答しなかった場合、アー リー メディアによってユーザがビジー トーンを受け取るか、ボイスメールがユーザに送信 されます。

Expressway for Mobile and Remote Access を使用している場合は、電話の相手がコールを拒否 するか、応答しないと、ビジートーンが鳴りません。代わりに、ユーザは、コールが終了す るまで約 1 分無音を受信します。

• セルフ ケア ポータル アクセス(デスクトップ クライアントのみ) : ユーザは、ファイア ウォールの外側にいるときに Cisco Unified Communications Manager のセルフ ケア ポータルに アクセスできません。外部から Cisco Unified Communications Manager のユーザ ページにアク セスできません。

CiscoExpressway-Eは、ファイアウォールの内側のクライアントとユニファイドコミュニケー ション サービス間のすべての通信をプロキシします。ただし、Cisco Expressway-E は Cisco Jabberアプリケーションではないブラウザからアクセスされるサービスをプロキシしません。

#### ボイスメール

ボイスメール サービスは、クライアントが Expressway for Mobile and Remote Access を使用して サービスに接続した場合にサポートされます。

(注)

クライアントがボイスメール サービスに確実にアクセスできるようにするには、Cisco Expressway-C サーバのホワイト リストにボイスメール サーバを追加する必要があります。 Cisco Expressway-C ホワイト リストにサーバを追加するには、[HTTPサーバ許可(HTTPserver allow)] 設定を使用します。詳細については、関連する Cisco Expressway のマニュアルを参照 してください。

インストール

Cisco Jabber for Mac:クライアントが Expressway for Mobile and Remote Access を使用してサービス に接続した場合は、インストーラ更新がサポートされません。

Cisco Jabber for Windows:クライアントが Expressway for Mobile and Remote Access を使用してサー ビスに接続した場合は、インストーラ更新がサポートされます。

(注)

クライアントがインストーラ更新を確実にダウンロードできるようにするには、Cisco Expressway-C サーバのホワイト リストにインストーラ更新をホストするサーバを追加する必 要があります。Cisco Expressway-C ホワイト リストにサーバを追加するには、[HTTPサーバ許 可(HTTPserver allow)] 設定を使用します。詳細については、関連する Cisco Expressway のマ ニュアルを参照してください。

#### セキュリティ

クライアントが Expressway for Mobile and Remote Access を使用してサービスに接続した場合は、 次の制限付きでほとんどのセキュリティ機能がサポートされます。

- 初期 CAPF 登録: Certificate Authority Proxy Function (CAPF) 登録は、Cisco Jabber (または他 のクライアント)に証明書を発行する Cisco Unified Communications Manager Publisher 上で動 作するセキュリティサービスです。正常にCAPFを登録するために、クライアントはファイ アウォールの内側から接続するか VPN 接続を使用する必要があります。
- エンドツーエンド暗号化:ユーザが Expressway for Mobile and Remote Access 経由で接続し、 コールに参加する場合:
	- Cisco Expressway-C と Cisco Unified Communications Manager に Expressway for Mobile and Remote Access を使用して登録されたデバイスとの間のコール パスで、メディアは常に 暗号化されます。
	- Cisco Jabber または内部デバイスが暗号化セキュリティ モードに設定されていない場合 は、メディアは Cisco Expressway-C と、Cisco Unified Communications Manager にローカ ルに登録されたデバイスの間のコール パス上で暗号化されません。
	- Cisco Jabber と内部デバイスの両方が暗号化セキュリティ モードに設定されている場合 は、メディアが Expressway-C と、Cisco Unified Communnication Manager にローカルに登 録されたデバイス間のコール パス上で暗号化されます。
	- Cisco Jabber クライアントが常に Expressway for Mobile and Remote Access を通じて接続 されている場合は、エンドツーエンド暗号化を実現するためのCAPF登録は不要です。 ただし、Cisco Jabber デバイスは引き続き暗号化セキュリティ モードで設定し、Cisco UnifiedCommunications Managerが混合モードをサポートできるようにする必要がありま す。
- •シングル サインオン (SSO): オンプレミス展開で SSO を有効にすると、Expressway for Mobile and Remote Access 展開にも適用されます。SSO を無効にすると、オンプレミス展開と Expressway for Mobile and Remote Access 展開の両方で無効になります。

### トラブルシューティング

Cisco Jabber for Windows のみ。問題レポート アップロード:デスクトップ クライアントが Expressway for Mobile and Remote Access を使用してサービスに接続した場合は、問題レポートが HTTPS 経由で指定された内部サーバにアップロードされるため、問題レポートを送信できませ  $h_{\rm o}$ 

この問題を回避するには、ユーザはレポートをローカルに保存し、別の方法でレポートを送信で きます。

ハイ アベイラビリティ(フェールオーバー)

ハイアベイラビリティとは、クライアントがプライマリサーバに接続できない場合に、サービス をほとんどまたは全く中断させることなく、セカンダリ サーバにフェールオーバーすることを意 味します。Expressway for Mobile and Remote Access 上でサポートされるハイ アベイラビリティの 場合は、特定のサービスをセカンダリ サーバ (Instant Messaging and Presence など)にフェール オーバーするサーバを意味します。

ハイ アベイラビリティについてサポートされない一部のサービスが Expressway for Mobile and RemoteAccess上で使用できます。これは、ユーザが社内ネットワークの外部からクライアントに 接続している場合に、Instant Messaging and Presence サーバがフェールオーバーしても、サービス が通常どおり提供されることを意味します。ただし、音声およびビデオ サーバまたはボイスメー ルサーバがフェールオーバーした場合は、関連するサーバがハイアベイラビリティをサポートし ないため、それらのサービスは提供されません。

## **Cisco AnyConnect** の展開

Cisco AnyConnect は、クライアントが Wi-Fi ネットワークやモバイル データ ネットワークなどの リモートの場所から社内ネットワークに安全に接続できるようにするサーバ/クライアントインフ ラストラクチャを意味します。

Cisco AnyConnect 環境は、次のコンポーネントで構成されます。

- Cisco 適応型セキュリティ アプライアンス:リモート アクセスを保護するためのサービスを 提供します。
- Cisco AnyConnect セキュア モビリティ クライアント:ユーザのデバイスから Cisco 適応型セ キュリティ アプライアンスへのセキュアな接続を確立します。

このセクションでは、Cisco AnyConnect セキュア モビリティ クライアントを使用して Cisco 適応 型セキュリティ アプライアンス(ASA)を展開する場合に考慮すべき情報を提供します。Cisco AnyConnect は、Cisco Jabber for Android と Cisco Jabber for iPhone and iPad 用にサポートされている VPNです。サポートされていないVPNクライアントを使用している場合は、該当するサードパー ティのマニュアルを使用してVPNクライアントがインストールされ、設定されていることを確認 します。

Android OS 4.4.x を実行している Samsung デバイスの場合は、Samsung AnyConnect のバージョン 4.0.01128 以降を使用します。Android OS バージョン 5.0 以降の場合は、ソフトウェア バージョン が 4.0.01287 以降の Cisco AnyConnect を使用する必要があります。

Cisco AnyConnect は、Cisco 5500 シリーズ ASA へのセキュアな IPsec (IKEv2) または SSL VPN 接 続をリモート ユーザに提供します。また、Cisco AnyConnect は、ASA からまたは社内ソフトウェ ア展開システムを使用してリモートユーザに展開できます。ASAから展開する場合は、リモート

ユーザが、クライアントレス SSL VPN 接続を許可するように設定された ASA のブラウザで IP ア ドレスまたはDNS名を入力することによって、ASAへの初期SSL接続を確立します。その後で、 ASAが、ブラウザウィンドウにログイン画面を表示し、ユーザがログインと認証を満たした場合 に、コンピュータのオペレーティング システムにマッチするクライアントをダウンロードしま す。ダウンロード後、クライアントは自動的にインストールおよび設定され、ASA への IPsec (IKEv2)接続または SSL 接続が確立されます。

Cisco 適応型セキュリティ アプライアンスと Cisco AnyConnect セキュア モビリティ クライアント の要件については、「ソフトウェア要件」のトピックを参照してください。

#### 関連トピック

Cisco ASA シリーズ [ドキュメント一覧](http://www.cisco.com/c/en/us/td/docs/security/asa/roadmap/asaroadmap.html) Cisco [AnyConnect](http://www.cisco.com/c/en/us/support/security/anyconnect-secure-mobility-client/tsd-products-support-series-home.html) Secure Mobility Client

# <span id="page-19-0"></span>シングル サインオンを使用した展開

Security Assertion Markup Language (SAML) シングル サインオン (SSO) を使用したサービスを 有効にすることができます。SAML SSO は、オンプレミス、クラウド、ハイブリッド展開で使用 できます。

次の手順は、ユーザが Cisco Jabber クライアントを起動したあとの SAML SSO のサインイン フ ローを示しています。

- **1** ユーザが Cisco Jabber クライアントを起動します。Web フォームによるサインインをユーザに 要求するようにアイデンティティ プロバイダー(IdP)を設定した場合は、クライアント内に そのフォームが表示されます。
- **2** Cisco Jabber クライアントが、Cisco WebEx Messenger サービス、Cisco Unified Communications Manager、Cisco Unity Connection などの接続先サービスに認証要求を送信します。
- **3** サービスが IdP に認証を要求するためにクライアントをリダイレクトします。
- **4** IdPがクレデンシャルを要求します。クレデンシャルは、次のいずれかの方法で指定できます。
	- ユーザ名とパスワードのフィールドがあるフォーム ベースの認証。
	- •統合 Windows 認証 (IWA) 用 Kerberos (Windows のみ)
	- •スマートカード認証 (Windows のみ)
	- HTTP 要求時にクライアントがユーザ名とパスワードを提示する、基本的な HTTP 認証方 式。
- **5** IdP がブラウザまたはその他の認証方式に Cookie を提供します。IdP が SAML を使用して ID を認証すると、サービスはクライアントにトークンを提供できます。
- **6** クライアントが認証用のトークンを使用してサービスにログインします。

#### 認証方式

認証メカニズムはユーザのサインオン方法に影響します。たとえば、Kerberos を使用する場合、 クライアントはユーザにクレデンシャルを要求しません。ユーザがすでに認証を提示して、デス クトップへのアクセス権を取得しているからです。

#### ユーザ セッション

ユーザがセッションにサインインします。セッションからユーザにCisco Jabberサービスを使用す る事前定義の時間が提示されます。セッションの継続時間を制御するには、Cookie とトークンの タイムアウト パラメータを設定します。

IdPtimeoutパラメータを適切な時間に設定して、ユーザがログインを要求されないようにします。 たとえば Jabber ユーザが外部 Wi-Fi へ切り替える場合にはローミング状態になり、そのユーザの ラップトップは休止するか、ユーザがアクティブではないためにスリープ状態になります。IdP セッションがまだアクティブであれば、接続を再開した後にユーザがログインする必要はありま せん。

セッションの有効期限が切れて Jabber がサイレント更新できない場合、ユーザ入力が必要となる ため、ユーザに再認証が要求されます。この現象は、認証Cookieが有効でなくなった時点で発生 する可能性があります。

Kerberos またはスマート カードが使用されている場合は、スマート カードから PIN が要求されな ければ、再認証の操作をする必要はありません。ボイスメール、着信コール、インスタント メッ セージングなどのサービスが中断するリスクはありません。

## シングル サインオンの要件

#### **SAML 2.0**

Cisco Unified Communications Manager サービスを使用する Cisco Jabber クライアントに対してシン グル サインオン(SSO)を有効にするには、SAML 2.0 を使用する必要があります。SAML 2.0 は SAML 1.1 と互換性がありません。SAML 2.0 標準を使用する IdP を選択する必要があります。サ ポートされているアイデンティティ プロバイダーは、SAML 2.0 への準拠がテスト済みなので、 SSO の実装に使用できます。

#### サポートされるアイデンティティ プロバイダー

IdP は、Security Assertion Markup Language(SAML)に準拠している必要があります。クライアン トは次のアイデンティティ プロバイダーをサポートします。

- Ping Federate 6.10.0.4
- Microsoft Active Directory Federation Services (ADFS) 2.0
- Open Access Manager (OpenAM) 10.1

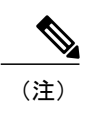

OpenAM で使用する Globally Persistent Cookie が設定されていることを確認し ます。

IdP を設定すると、その設定がクライアントへのサインイン方法に影響します。Cookie のタイプ (永続的またはセッション)や認証メカニズム (Kerberos または Web フォーム)などの一部のパ ラメータによって、ユーザの認証頻度が決定されます。

#### クッキー

ブラウザでの Cookie 共有を有効にするには、セッション Cookie ではなく、永続的な Cookie を使 用する必要があります。永続的な Cookie は、ユーザに Internet Explorer を使用しているクライア ントまたはその他のデスクトップ アプリケーションで 1 回クレデンシャルを入力するように要求 します。セッションCookieの場合は、ユーザがクライアントを起動するたびにクレデンシャルを 入力する必要があります。IdP上の設定として永続的なCookieを設定します。Open AccessManager を IdP として使用している場合は、 (Realm Specific Persistent Cookie ではなく) Globally Persistent Cookie を設定する必要があります。

ユーザがSSOクレデンシャルを使いCisco JabberforiPhone and iPadへのサインインに成功すると、 クッキーはデフォルトで iOS のキーチェーンに保存されます。クッキーが iOS のキーチェーンに あれば、サインインの最中にクッキーの期限が切れない限り、ユーザは次回以降サインインのク レデンシャルを入力する必要がありません。クッキーは、以下の状況で iOS キーチェーンから自 動的に削除されます。

- Cisco Jabber から手動でサインアウトしたとき
- Cisco Jabber がリセットされたとき
- iOS デバイスをリブートした後
- Cisco Jabber が手動でクローズされたとき

iOS システムがバックグラウンドで実行中の Cisco Jabber for iPhone and iPad を停止した場合は、 Cisco Jabber はユーザがパスワード入力せずに自動的にサインインできるようにします。

#### 必要なブラウザ

ブラウザとクライアント間で認証 Cookie(IdP から発行された)を共有するには、次のブラウザ のいずれかをデフォルト ブラウザに指定する必要があります。

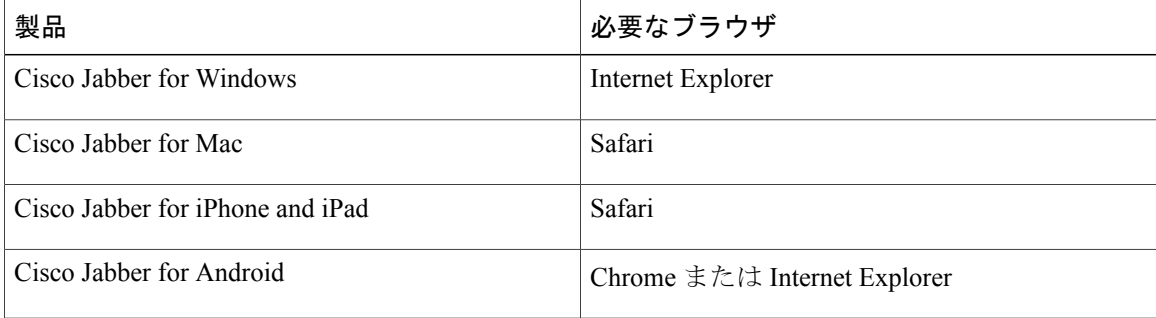

Г

Cisco Jabber for Android で SSO を使用する場合、組み込みブラウザは外部ブラウザと Cookie を 共有できません。 (注)

## シングル サインオンとリモート アクセス

Expressway Mobile and Remote Access を使用して企業ファイアウォールの外側からクレデンシャル を入力するユーザの場合は、シングル サインオンに次の制限があります。

- シングル サインオン (SSO) は、Cisco Expressway 8.5 と Cisco Unified Communications Manager リリース 10.5.2 以降で使用できます。
- 使用するアイデンティティ プロバイダーは内部 URL と外部 URL を同じにする必要がありま す。URLが異なる場合は、ユーザが企業ファイアウォールの内側から外側にまたはその逆に 移動するときに再度サインインするように要求されることがあります。

H

 $\mathbf I$